# 通过 Java 串行收集器(SerialGC)深入理 解分代 GC 过程

作者:Lord-X

- 原文链接:https://ld246.com/article/1564807710608
- 来源网站: [链滴](https://ld246.com/member/Lord-X)
- 许可协议:[署名-相同方式共享 4.0 国际 \(CC BY-SA 4.0\)](https://ld246.com/article/1564807710608)

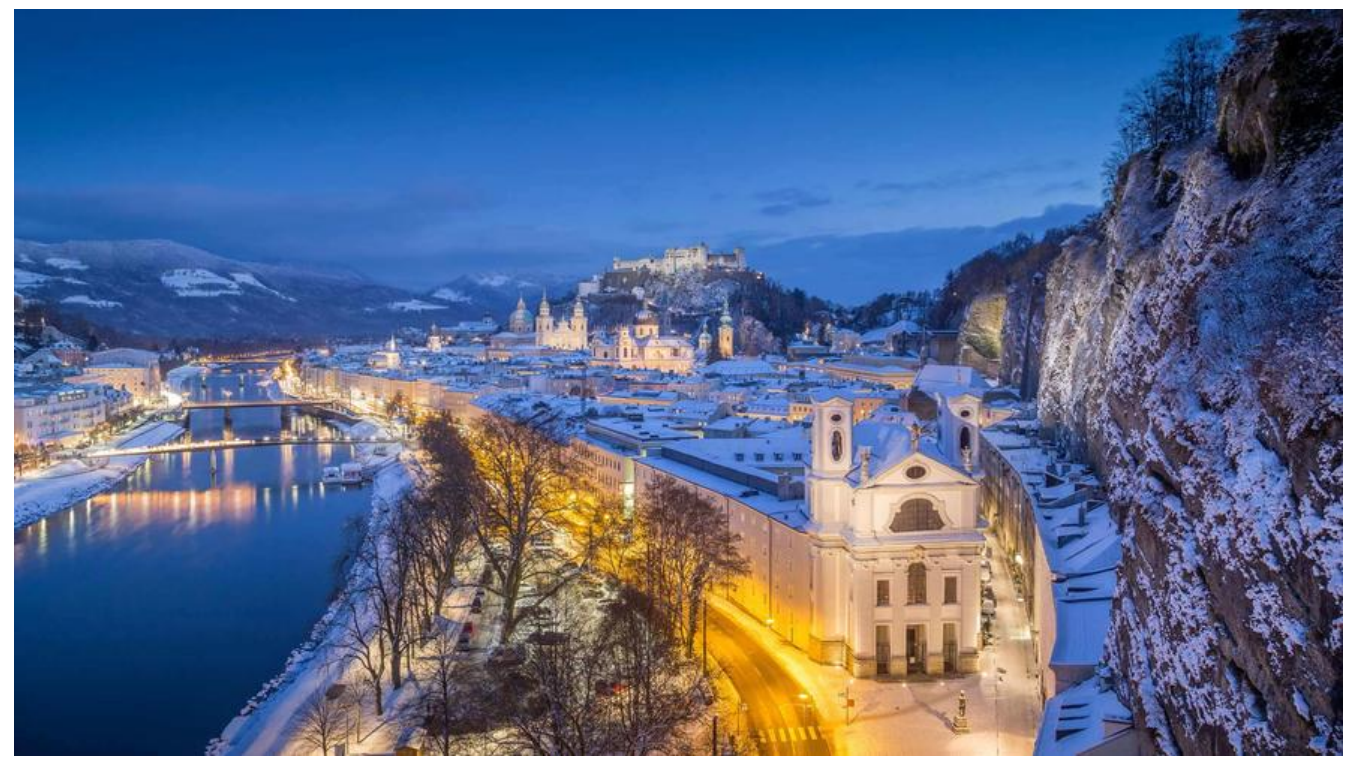

<u>『rose『rose</u> 如果您觉得我的文章对您有帮助的话,记得在GitHub上star一波哈『 osellrose

IroseIrose GitHub awesome-it-blog IroseIrose

Java GC发展至今,已[经推出了好几代收集器,包括](https://github.com/Lord-X/awesome-it-blog)Serial、ParNew、Parallel、CMS、G1以及Java1 中最新的ZGC。每一代GC都对前一代存在的问题做出了很大的改善。

今天介绍一个古董收集器-Serial串行GC。

虽然此收集器的使用场景已经不多,但本文通过这个收集器,说明了如何分配每一块堆内存的大小, 根据GC日志,详细说明了Serial GC在新生代和老年代的GC过程。

Serial GC的名字能很好地概括他的特点: 串行。它与应用线程的执行是串行的, 也就是说, 执行应用 程的时候,不会执行GC,执行GC的时候,不能执行应用线程。

所以,整个Java进程执行起来就行下面的样子:

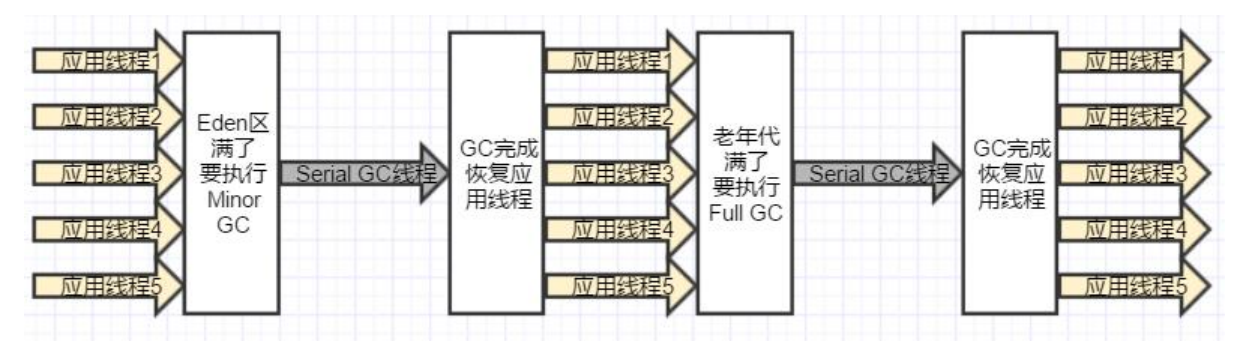

Serial GC使用的是分代算法,在新生代上, Serial使用复制算法进行收集, 在老年代上, Serial使用 记-压缩算法进行收集。

分代算法、复制算法、标记-压缩请移步:

Java虚拟机-GC垃圾回收算法-标记清除法、复制算法、标记压缩法、分代算法

# **1 Serial存在的问题**

如上图所示,在需要执行GC时, GC线程会阻塞所有用户线程 (Stop-The-world, 简称STW), 等 执行完,才会恢复用户线程。

这对我们的应用程序来说,每次GC是都会造成不同程度的卡顿,对用户是极为不友好的。

# **2 使用场景**

个人观点:

首先,根据其特点,回收算法简单,所以回收效率高。

其次,它是单线程收集的,不存在GC线程之间的切换。由于Java的线程切换是需要系统内核来调度 ,在单线程下,可以很大程度的减少调度带来的系统开销。

所以,也许在单核CPU机器上,且业务场景为只对公司内部使用且可以忍受STW带来的卡顿的情况下 有一些用武之地。

# **3 实战**

环境:

- CPU: i7 4核
- 内存:16G
- JDK version: 8

### **3.1 先来看一下默认情况下,使用的哪个GC**

添加下面JVM参数并运行代码,观察GC日志

```
/**
 * JVM参数:
 * -XX:+PrintGCDetails -XX:+PrintGCTimeStamps
 */
public static void main(String[] args) {
   System.out.println("Hello SerialGC");
}
```
#### 程序输出如下

Hello SerialGC // 下面是GC日志 Heap PSYoungGen total 76288K, used 6554K [0x000000076b180000, 0x0000000770680000, 0x0 000007c0000000) eden space 65536K, 10% used [0x000000076b180000,0x000000076b7e6930,0x000000076f1

0000) from space 10752K, 0% used [0x000000076fc00000,0x000000076fc00000,0x0000000770680 00) to space 10752K, 0% used [0x000000076f180000,0x000000076f180000,0x000000076fc0000 ) ParOldGen total 175104K, used 0K [0x00000006c1400000, 0x00000006cbf00000, 0x00000 076b180000) object space 175104K, 0% used [0x00000006c1400000,0x00000006c1400000,0x00000006cbf 0000) Metaspace used 3458K, capacity 4496K, committed 4864K, reserved 1056768K class space used 381K, capacity 388K, committed 512K, reserved 1048576K ● PSYoungGen:表示年轻代使用的是ParallelGC

● ParOldGen:表示老年代使用的是ParallelGC

● Metaspace:元数据区使用情况

可见,在多核情况下,JVM默认选用了支持多线程并发的ParallelGC。

## **3.2 Serial GC是运行在Client模式下的默认收集器?**

周志明老师的书中提到过,SerialGC仍然是-client模式下默认的收集器。

下面来实验一下,刚才的JVM启动参数加上-client参数

```
/**
* JVM参数:
* -client -XX:+PrintGCDetails -XX:+PrintGCTimeStamps
*/
public static void main(String[] args) {
   System.out.println("Hello SerialGC");
}
```
#### 运行结果如下:

Hello SerialGC in client mode

**Heap** 

PSYoungGen total 76288K, used 6554K [0x000000076b180000, 0x0000000770680000, 0x0 000007c0000000)

 eden space 65536K, 10% used [0x000000076b180000,0x000000076b7e6930,0x000000076f1 0000)

 from space 10752K, 0% used [0x000000076fc00000,0x000000076fc00000,0x0000000770680 00)

 to space 10752K, 0% used [0x000000076f180000,0x000000076f180000,0x000000076fc0000 )

ParOldGen total 175104K, used 0K [0x00000006c1400000, 0x00000006cbf00000, 0x00000 076b180000)

 object space 175104K, 0% used [0x00000006c1400000,0x00000006c1400000,0x00000006cbf 0000)

Metaspace used 3513K, capacity 4498K, committed 4864K, reserved 1056768K class space used 387K, capacity 390K, committed 512K, reserved 1048576K

#### 可见依然是ParallelGC。

这个原因应该是田士,仕JDK1.8下,-client和-server参数默认都是矢效的,所以指定-client也无济 事。

其实笔者也在相同的环境下尝试了JDK6和JDK7,也同样不是SerialGC,所以猜想可能是老版本的单 CPU情况下,JVM会默认选择SerialGC,但这一点笔者尚未查证。

#### **PS:-client和-server**

-client和-server参数在之前版本的JDK中是用来选择JVM运行过程中使用的编译器的。对启动性能有 求的程序,可使用-client,对应的编译器为编译效率较快C1,对峰值性能有要求的程序,可使用-serv r,对应生成代码执行效率较快的C2(参考了郑雨迪老师在极客时间推出的课程)。

Java8会默认使用分层编译的机制,会自动选择在何时使用哪个编译器,所以client和server参数在默 情况下失效。相对之前的JDK版本,JDK8的这种机制很大程度地提升了代码的编译执行效率。

### **3.3 Serial GC实战 - JVM参数**

本小节说明了如何配置堆内存中每一块内存的大小。

首先我们要明确需要指定哪几块内存。因为Serial GC是分代收集,所以要确认新生代和老年代的大小 其中,新生代又需要确认Eden区和Survivor区的大小。

● 定义整个堆内存的大小

// -Xmx:最大堆内存,-Xms:最小堆内存,这里设置为一样的,表示堆内存固定200M -Xmx200M -Xms200M

● 定义新生代和老年代的大小

// NewRatio表示老年代和新生代的比例,3表示3:1 // 即把整个堆内存分为4份,老年代占3份,新生代1份 // 目前堆内存为200M,NewRatio=3时,新生代=50M,老年代=150M -XX:NewRatio=3

● 定义Eden区和Survivor区的大小

// SurvivorRatio表示Eden区和两个Survivor区的比例,3表示3:2(注意是两个Survivor区) // 即把新生代分为5份, Eden占3份, Survivor区占2份 // 目前新生代为50M, Survivor=3时, Eden=30M, Survivor=20M (from=10M, to=10M) -XX:SurvivorRatio=3

#### ● 配置GC日志打印参数

// -XX:+UseSerialGC:显示指定使用Serial GC // -XX:+PrintGCDetails:打印GC详细日志 // -XX:+PrintGCTimeStamps:打印GC发生的时间 -XX:+UseSerialGC -XX:+PrintGCDetails -XX:+PrintGCTimeStamps

● 实践

| Configuration          | Code Coverage |                                                                 | Loas                                 |  |
|------------------------|---------------|-----------------------------------------------------------------|--------------------------------------|--|
| Main class:            |               |                                                                 | com.example.demo.gcdemo.SerialGCDemo |  |
| $VM$ options:          |               | $-Xmx200M$<br>$-Xms200M$                                        |                                      |  |
| Program arguments:     |               | $-XX:NewRatio=3$                                                |                                      |  |
| Working directory:     |               | -XX:SurvivorRatio=3<br>-XX: +UseSerialGC<br>-XX:+PrintGCDetails |                                      |  |
| Environment variables: |               |                                                                 | -XX: +PrintGCTimeStamps              |  |

依然用上面的Hello SerialGC程序,运行结果如下

Hello SerialGC

Heap // def new generation表明新生代使用SerialGC, total:40M, 已使用: 4302K // total少了10M?这是因为新生代使用复制算法,From区和to区实际上每次只能使用1个,所以是ed n的30M + from或to的10M = 40M def new generation total 40960K, used 4302K [0x00000000f3800000, 0x00000000f6a00000, x00000000f6a00000)  $\frac{1}{2}$  eden $\overline{\mathbb{X}}$ 30M eden space 30720K, 14% used [0x00000000f3800000, 0x00000000f3c33b78, 0x00000000f56 0000)  $\frac{1}{\sqrt{2}}$  from  $\overline{X}$  10M from space 10240K, 0% used [0x00000000f5600000, 0x00000000f5600000, 0x00000000f60 0000) // to区10M to space 10240K, 0% used [0x00000000f6000000, 0x00000000f6000000, 0x00000000f6a0 000) // 老年代使用 SerialGC, 总大小150M, 已使用0K tenured generation total 153600K, used 0K [0x00000000f6a00000, 0x0000000100000000, 0x 000000100000000) the space 153600K, 0% used [0x00000000f6a00000, 0x00000000f6a00000, 0x00000000f6a 0200, 0x00000001000000000) // 元数据区大小,暂不关注 Metaspace used 3450K, capacity 4496K, committed 4864K, reserved 1056768K class space used 380K, capacity 388K, committed 512K, reserved 1048576K

#### 关于复制算法,请移步:

复制算法

## **3.4 Serial GC实战 - 通过GC日志理解新生代老年代的GC过程**

[此实验在](https://juejin.im/post/5c41d8166fb9a049b82ac23d)上述JVM参数配置条件下运行。

下面通过一个实例程序,来观察一下

public class SerialGCDemo {

/\*\*

\* 堆内存:-Xmx200M -Xms200M

```
 * 新生代:-XX:NewRatio=3 -XX:SurvivorRatio=3
    * GC参数:-XX:+UseSerialGC -XX:+PrintGCDetails -XX:+PrintGCTimeStamps
   * 堆空间: 200M, 新生代: 50M, 老年代: 150M, 新生代eden区: 30M, 新生代from区: 10
,新生代to区:10M
    * -Xmx200M -Xms200M -XX:NewRatio=3 -XX:SurvivorRatio=3 -XX:+UseSerialGC -XX:+Prin
GCDetails -XX:+PrintGCTimeStamps
    * @param args
    */
   public static void main(String[] args) {
    byte[] useMemory = new byte[1000]];
     Random random = new Random();
    for (int i = 0; i < useMemory.length; i +) {
        useMemory[i] = new byte[1024 * 1024 * 10]; // 创建10M的对象
        // 20%的概率将创建出来的对象变为可回收对象
        if (random.nextInt(100) < 20) {
         System.out.println("created byte[] and set to null: " + i);
          useMemory[i] = null;
        } else {
          System.out.println("created byte[]: " + i);
 }
     }
   }
}
整体日志输入如下:
created byte[]: 0
created byte[]: 1
0.236: [GC (Allocation Failure) 0.236: [DefNew: 24807K->870K(40960K), 0.0132148 secs] 2480
K->21350K(194560K), 0.0132618 secs] [Times: user=0.02 sys=0.00, real=0.01 secs]
created byte[]: 2
created byte[] and set to null: 3
0.252: [GC (Allocation Failure) 0.252: [DefNew: 21941K->717K(40960K), 0.0060942 secs] 4242
K->31437K(194560K), 0.0061231 secs] [Times: user=0.00 sys=0.00, real=0.00 secs]
created byte[]: 4
created byte[]: 5
0.259: [GC (Allocation Failure) 0.259: [DefNew: 22408K->717K(40960K), 0.0114560 secs] 5312
K->51917K(194560K), 0.0114856 secs] [Times: user=0.00 sys=0.02, real=0.02 secs]
created byte[]: 6
created byte[]: 7
0.285: [GC (Allocation Failure) 0.285: [DefNew: 21788K->717K(40960K), 0.0122524 secs] 7298
K->72397K(194560K), 0.0122868 secs] [Times: user=0.00 sys=0.00, real=0.01 secs]
created byte[]: 8
created byte[]: 9
0.299: [GC (Allocation Failure) 0.299: [DefNew: 21790K->717K(40960K), 0.0115042 secs] 9347
K->92877K(194560K), 0.0115397 secs] [Times: user=0.03 sys=0.00, real=0.02 secs]
created byte[]: 10
created byte[]: 11
0.312: [GC (Allocation Failure) 0.312: [DefNew: 21791K->717K(40960K), 0.0120174 secs] 1139
2K->113357K(194560K), 0.0120525 secs] [Times: user=0.00 sys=0.00, real=0.01 secs]
created byte[]: 12
created byte[]: 13
0.328: [GC (Allocation Failure) 0.328: [DefNew: 21792K->717K(40960K), 0.0162437 secs] 1344
2K->133837K(194560K), 0.0162844 secs] [Times: user=0.00 sys=0.01, real=0.02 secs]
```
created byte[]: 14 created byte[]: 15

0.347: [GC (Allocation Failure) 0.347: [DefNew: 21793K->21793K(40960K), 0.0000201 secs]0.3 7: [Tenured: 133120K->143360K(153600K), 0.0103885 secs] 154913K->154316K(194560K), [M taspace: 3350K->3350K(1056768K)], 0.0104608 secs] [Times: user=0.02 sys=0.00, real=0.01 se s]

Exception in thread "main" created byte[]: 16

0.361: [Full GC (Allocation Failure) 0.361: [Tenured: 143360K->143360K(153600K), 0.0028089 ecs] 165153K->164556K(194560K), [Metaspace: 3350K->3350K(1056768K)], 0.0028543 secs] [ imes: user=0.00 sys=0.00, real=0.00 secs]

0.364: [Full GC (Allocation Failure) 0.364: [Tenured: 143360K->143360K(153600K), 0.0050038 ecs] 164556K->164538K(194560K), [Metaspace: 3350K->3350K(1056768K)], 0.0050390 secs] [ imes: user=0.00 sys=0.00, real=0.00 secs]

Disconnected from the target VM, address: '127.0.0.1:57881', transport: 'socket' java.lang.OutOfMemoryError: Java heap space

Heap

 at com.example.demo.gcdemo.SerialGCDemo.main(SerialGCDemo.java:28) def new generation total 40960K, used 22281K [0x00000000f3800000, 0x00000000f6a00000, 0x00000000f6a00000)

 eden space 30720K, 72% used [0x00000000f3800000, 0x00000000f4dc27c0, 0x00000000f56 0000)

 from space 10240K, 0% used [0x00000000f6000000, 0x00000000f6000000, 0x00000000f6a 0000)

 to space 10240K, 0% used [0x00000000f5600000, 0x00000000f5600000, 0x00000000f600 000)

tenured generation total 153600K, used 143360K [0x00000000f6a00000, 0x00000001000000 0, 0x0000000100000000)

 the space 153600K, 93% used [0x00000000f6a00000, 0x00000000ff6000e0, 0x00000000ff6 0200, 0x0000000100000000)

Metaspace used 3381K, capacity 4568K, committed 4864K, reserved 1056768K class space used 364K, capacity 392K, committed 512K, reserved 1048576K

### 日志说明:

0.236: [GC (Allocation Failure) 0.236: [DefNew: 24807K->870K(40960K), 0.0132148 secs] 2480 K->21350K(194560K), 0.0132618 secs] [Times: user=0.02 sys=0.00, real=0.01 secs]

- 0.236: GC发生的时间 (秒), 从程序启动开始计算
- [GC: GC类型,另外还有Full GC,GC不会造成STW,Full GC会。
- (Allocation Failure): GC原因, 申请内存失败
- [DefNew: 说明新生代用Serail GC回收, 即default new generation之意。

● 24087K -> 870K(40960K):GC前该区域内存已使用容量 -> GC后该区域内存已使用容量(该区域 存总容量)

● 0.0132148 secs: 该内存区域GC所占用的时间 (秒)

● 24807K->21350K(194560K):GC前堆内存已使用容量 -> GC后堆内存已使用容量(堆内存总容量 190M,这里要减去from或to的10M)

- 0.0132618 secs: 本次回收整体占用时间 (秒)
- [Times: user=0.02 sys=0.00, real=0.01 secs]: 占用时间具体数据。user: 用户态消耗的CPU时
- , sys: 内核态消耗的CPU时间, real: 从操作开始到操作结束所经历的墙钟时间。

0.361: [Full GC (Allocation Failure) 0.361: [Tenured: 143360K->143360K(153600K), 0.0028089 ecs] 165153K->164556K(194560K), [Metaspace: 3350K->3350K(1056768K)], 0.0028543 secs] [ imes: user=0.00 sys=0.00, real=0.00 secs]

这里只说明一下与上面有区别的地方

- [Full GC: GC类型, 会造成STW
- [Tenured:老年代回收

● 143360K->143360K(153600K): 老年代GC前已使用内存容量 -> 老年代GC后已使用内存容量(老 代总容量)

● 165153K->164556K(194560K): 堆内存GC前已使用内存容量 -> 堆内存GC后已使用内存容量(堆 存总容量)

● Metaspace:元数据区内存回收情况

下面分步骤详细看一下从程序开始到结束,对内存的变化过程

整个内存初始状态如下:

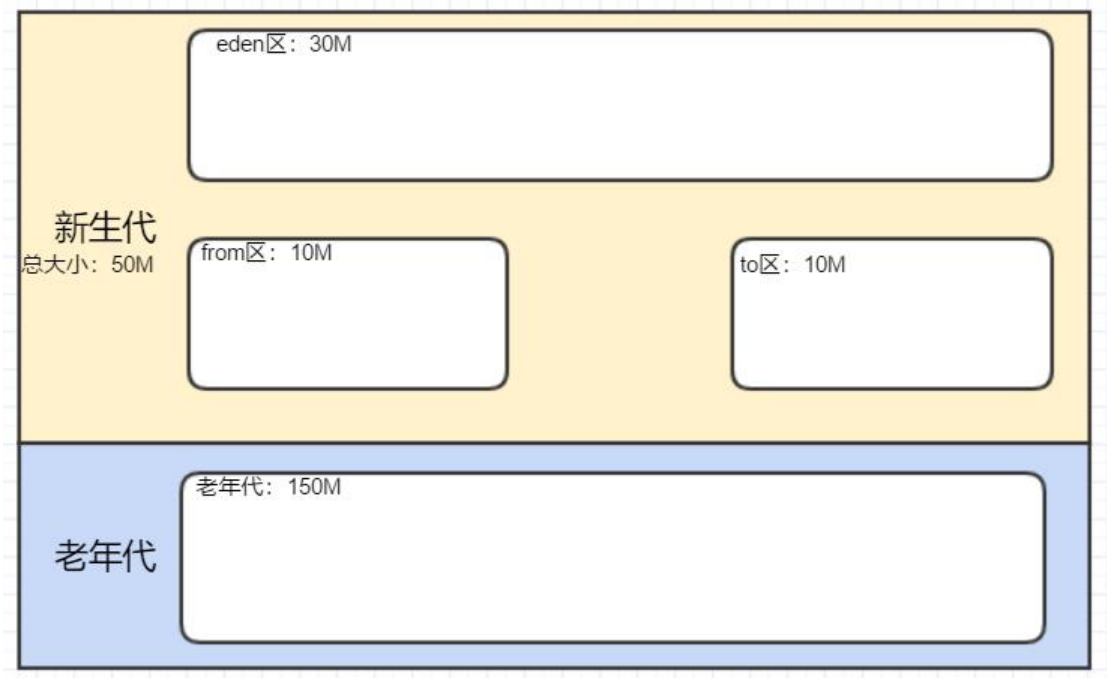

created byte[]: 0 created byte[]: 1

0.236: [GC (Allocation Failure) 0.236: [DefNew: 24807K->870K(40960K), 0.0132148 secs] 2480 K->21350K(194560K), 0.0132618 secs] [Times: user=0.02 sys=0.00, real=0.01 secs]

创建了两个10M的对象(记为ID:0,ID:1),并且没有设置成可回收对象,由于Eden区目前最起 还有一个Random对象,所以在给第三个对象申请内存时,发现Eden区内存不足,触发了GC。

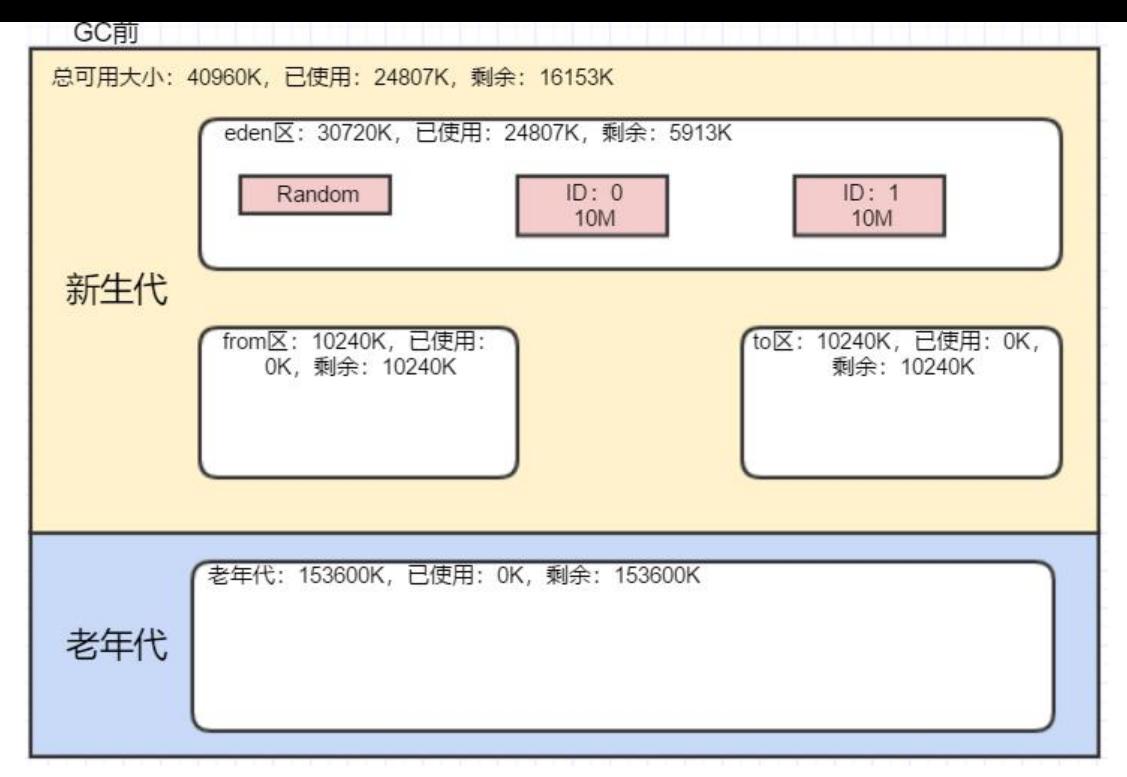

新生代在GC后变为870K,说明Random对象被复制到from区,而两个10M的对象都直接晋升到了老 代。

![](_page_9_Picture_48.jpeg)

created byte[]: 2

created byte[] and set to null: 3

0.252: [GC (Allocation Failure) 0.252: [DefNew: 21941K->717K(40960K), 0.0060942 secs] 4242 K->31437K(194560K), 0.0061231 secs] [Times: user=0.00 sys=0.00, real=0.00 secs]

创建了ID:2和ID:3对象,并把ID:3设置为可回收对象

![](_page_10_Figure_0.jpeg)

GC会将Eden区的对象和from区的对象尝试复制到to区, ID: 3对象直接回收 (通过堆空间的容量变 可以看出: 42421K->31437K), ID: 2对象在to区中放不下, 晋升老年代

![](_page_10_Picture_58.jpeg)

一直到创建ID: 12, ID: 13, 都与上述过程类似, 并且没有产生过垃圾对象, 但创建完ID: 13对象 ,老年代的已使用内存达到了130M+,如下:

```
created byte[]: 12
created byte[]: 13
0.328: [GC (Allocation Failure) 0.328: [DefNew: 21792K->717K(40960K), 0.0162437 secs] 1344
2K->133837K(194560K), 0.0162844 secs] [Times: user=0.00 sys=0.01, real=0.02 secs]
```
再创建ID:14,ID:15对象后,又需要新生代GC

```
created byte[]: 14
created byte[]: 15
0.347: [GC (Allocation Failure) 0.347: [DefNew: 21793K->21793K(40960K), 0.0000201 secs]0.3
7: [Tenured: 133120K->143360K(153600K), 0.0103885 secs] 154913K->154316K(194560K), [M
taspace: 3350K->3350K(1056768K)], 0.0104608 secs] [Times: user=0.02 sys=0.00, real=0.01 se
s]
```
GC前如下所示

![](_page_11_Figure_3.jpeg)

在新生代GC时,要把ID:14,ID:15的对象复制到老年代,但此时老年代已经不足以容纳这两个对 ,此时会触发老年代的GC。

即日志中的Tenured部分。但发现没有任何对象可以回收,然后尝试复制了Eden区的一个对象到老年代

![](_page_12_Picture_67.jpeg)

然后继续创建对象,会继续尝试Full GC,Full GC无果,最终发生内存溢出。

Exception in thread "main" created byte[]: 16

0.361: [Full GC (Allocation Failure) 0.361: [Tenured: 143360K->143360K(153600K), 0.0028089 ecs] 165153K->164556K(194560K), [Metaspace: 3350K->3350K(1056768K)], 0.0028543 secs] [ imes: user=0.00 sys=0.00, real=0.00 secs]

0.364: [Full GC (Allocation Failure) 0.364: [Tenured: 143360K->143360K(153600K), 0.0050038 ecs] 164556K->164538K(194560K), [Metaspace: 3350K->3350K(1056768K)], 0.0050390 secs] [ imes: user=0.00 sys=0.00, real=0.00 secs]

Disconnected from the target VM, address: '127.0.0.1:57881', transport: 'socket' java.lang.OutOfMemoryError: Java heap space

Heap

at com.example.demo.gcdemo.SerialGCDemo.main(SerialGCDemo.java:28)

# **4 总结**

首先介绍了Serial的特点以及存在的问题, SerialGC是串行收集器, 在收集时会产生STW, 停顿时间 长导致用户体验差。

然后通过实战,介绍了如何指定JVM的每一块堆内存。

最后通过一个案例,详细描述了SerialGC的整个过程以及内存变化。